# **Employee Enter Time**

### **Overview**

This job aid shows employees how to record payable time. Your campus department determines which method you use.

### **Contents**

- [Open CSU Time](#page-0-0)
- **[Enter Elapsed Time](#page-1-0)**
- [Enter Punch Time](#page-2-0)
- [Related job aids](#page-2-1)
- [Appendix A: List of Timesheet TRCs](#page-2-2)
- [Appendix B: Examples of Valid Time Entries](#page-5-0)

## <span id="page-0-0"></span>**Open CSU Time**

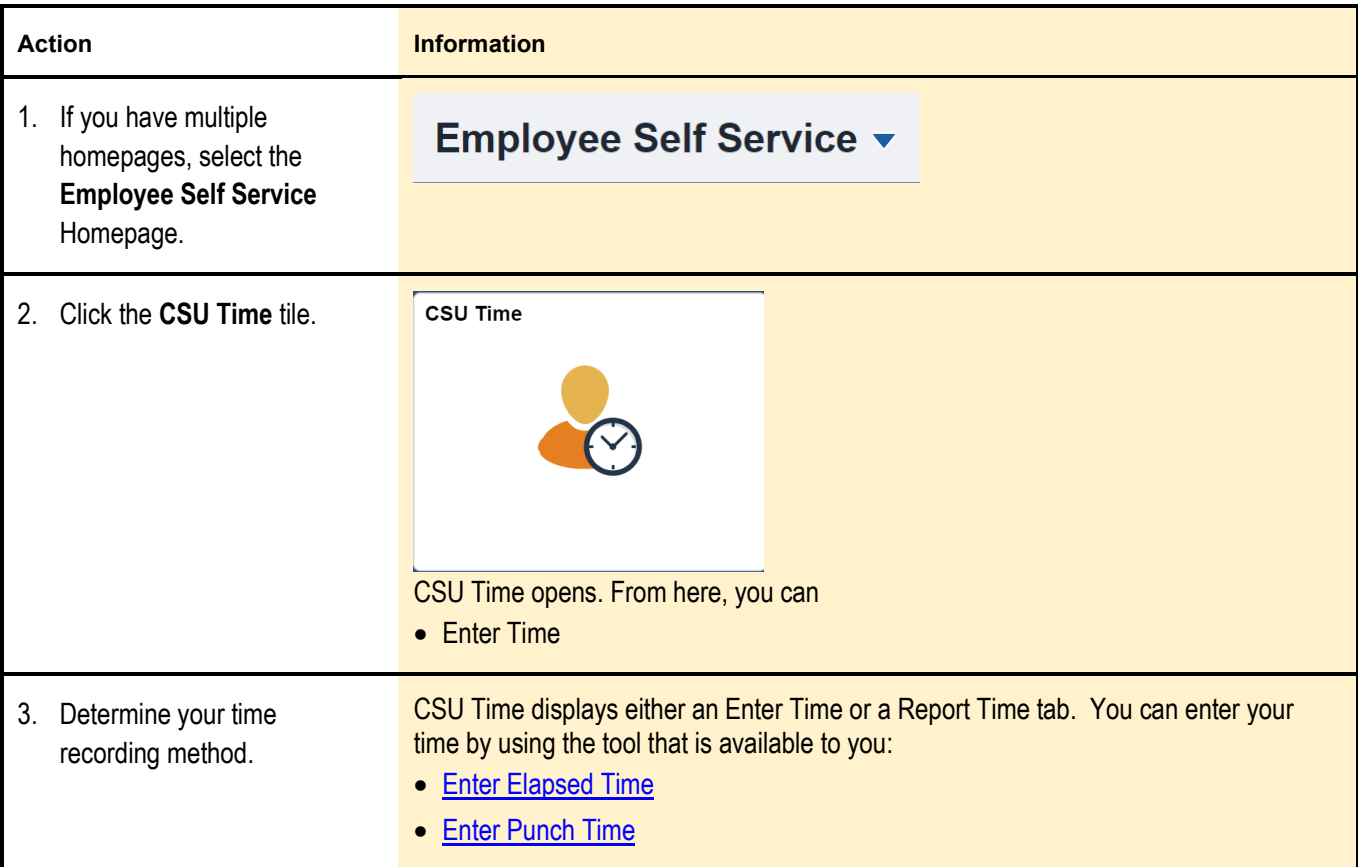

# <span id="page-1-0"></span>**Enter Elapsed Time**

Use this procedure to enter time that you worked.

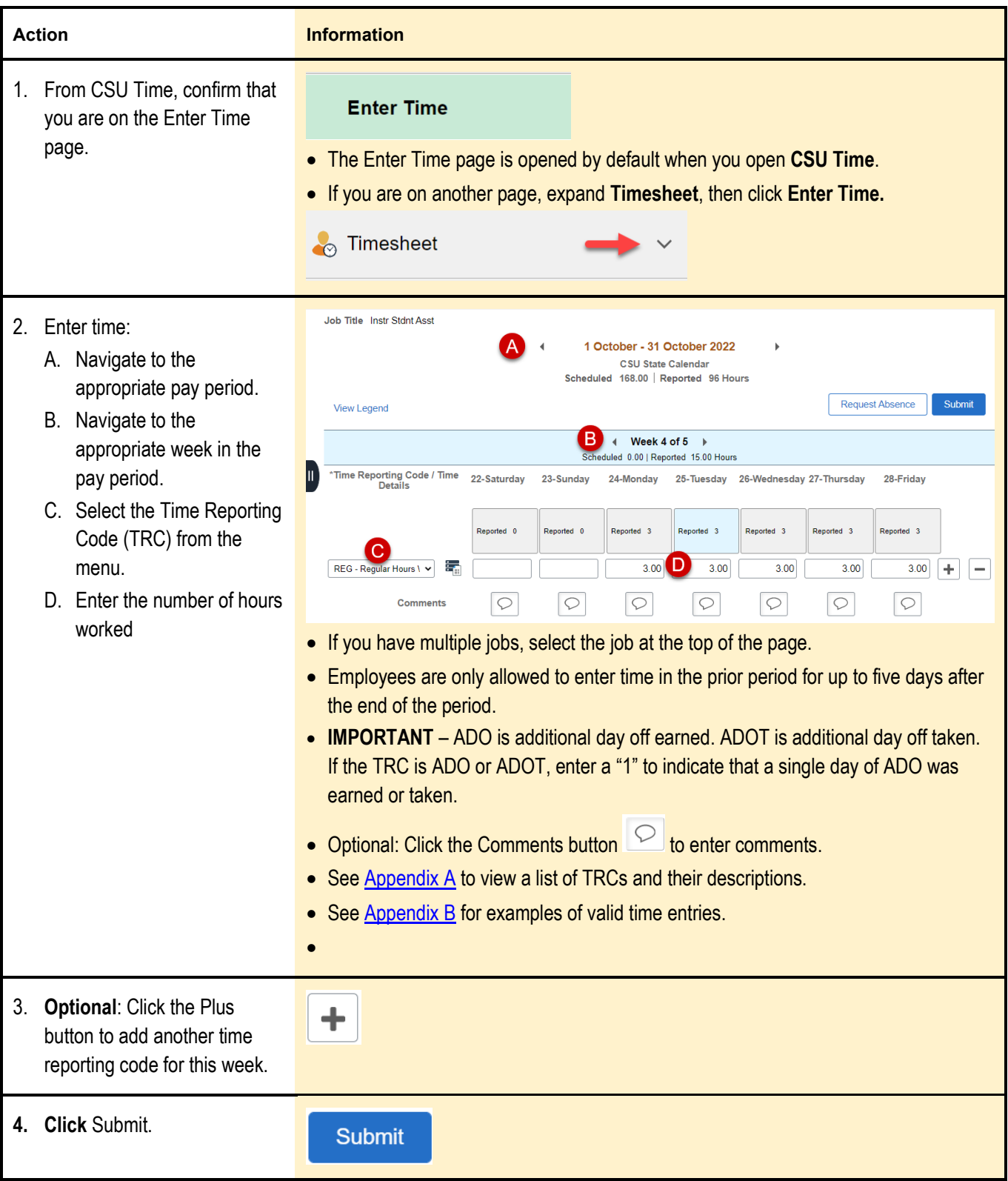

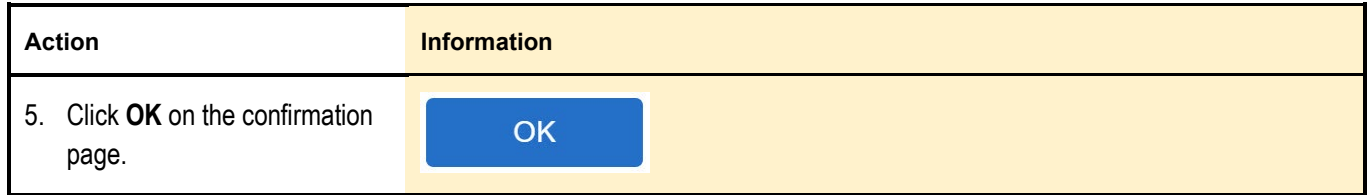

# <span id="page-2-0"></span>**Enter Punch Time**

Use this procedure to punch in and punch out.

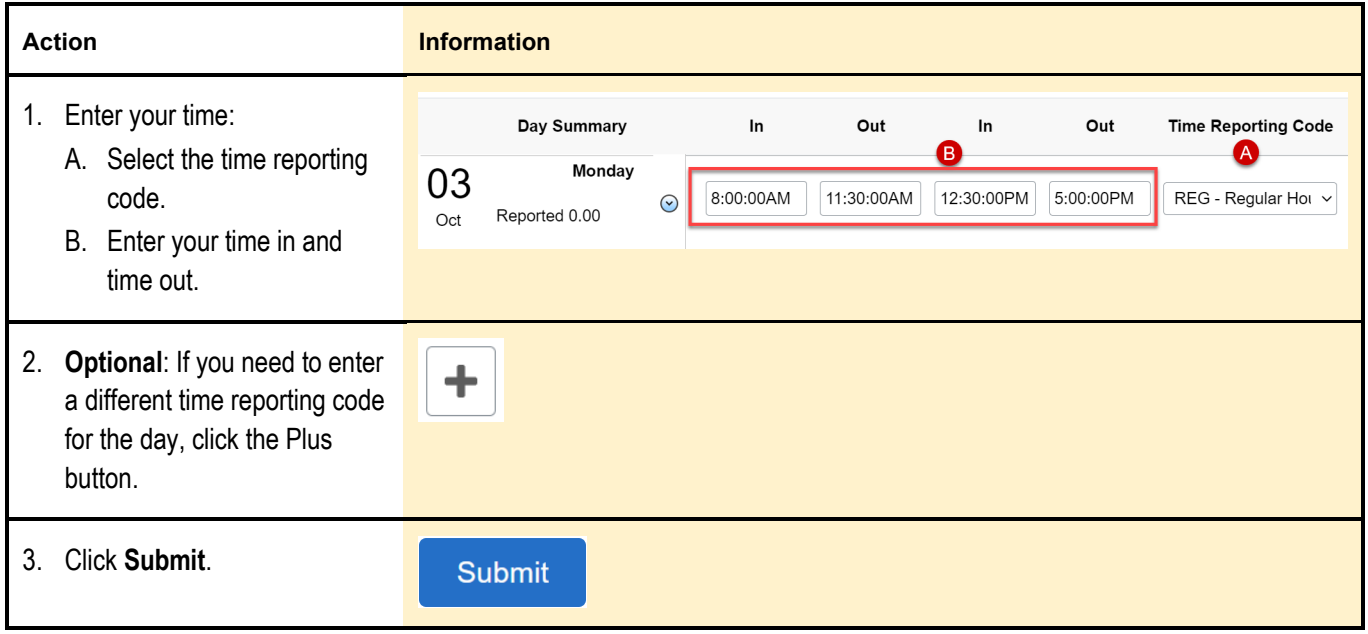

## <span id="page-2-1"></span>**Related job aids**

- [Employee Enter ADO](https://csyou.calstate.edu/groups/CHRSLibrary/Shared%20Documents/CHRS%20DOCUMENTS/Training/Job%20Aids/TLAM/TLAM_Job%20Aid%20EE%20Enter%20ADO.pdf)
- <span id="page-2-2"></span>• [Employee Enter Compensatory Time](https://csyou.calstate.edu/groups/CHRSLibrary/Shared%20Documents/CHRS%20DOCUMENTS/Training/Job%20Aids/TLAM/TLAM_Job%20Aid%20EE%20Enter%20CTO.pdf)

# **Appendix A: List of Timesheet TRCs**

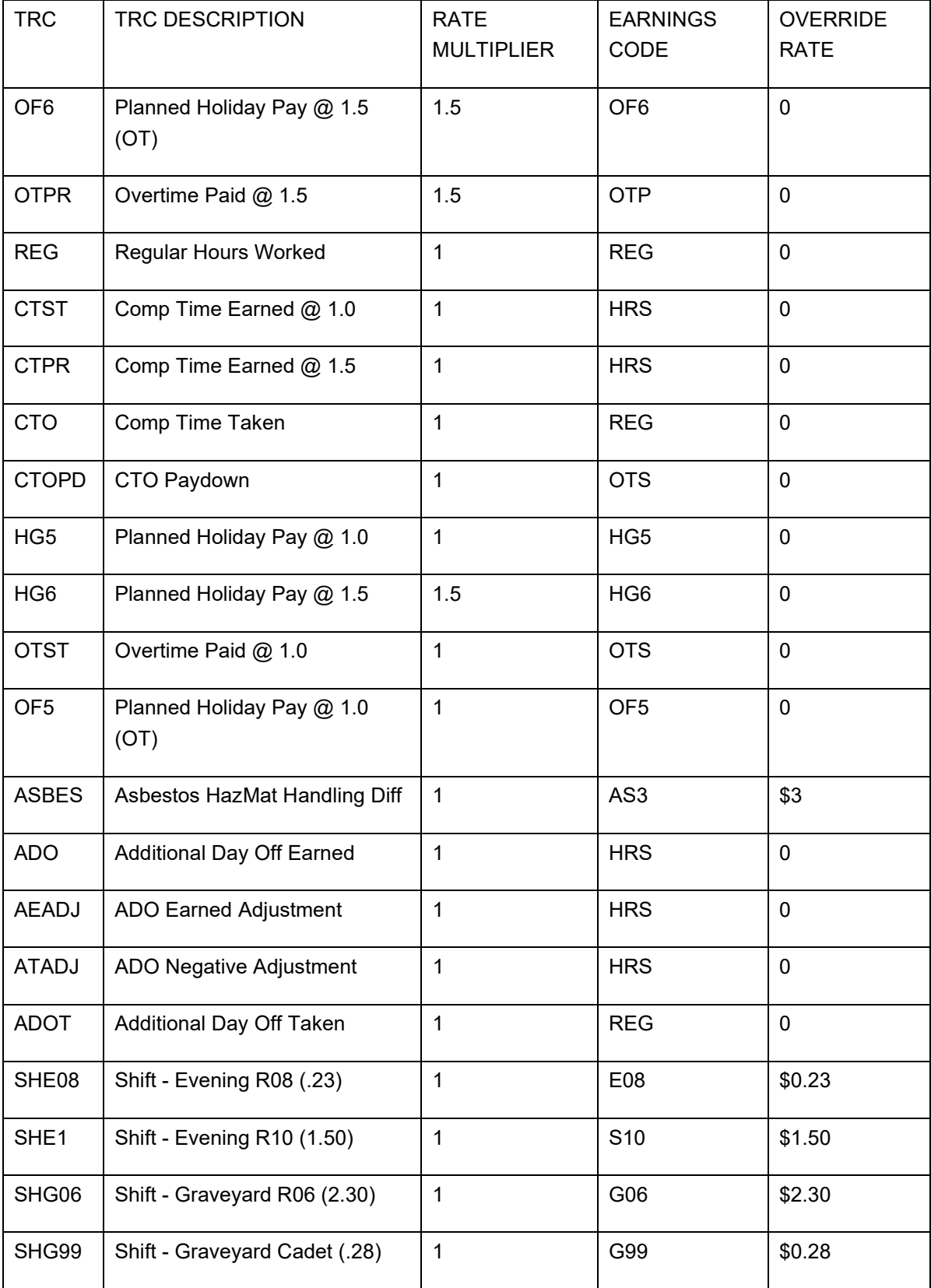

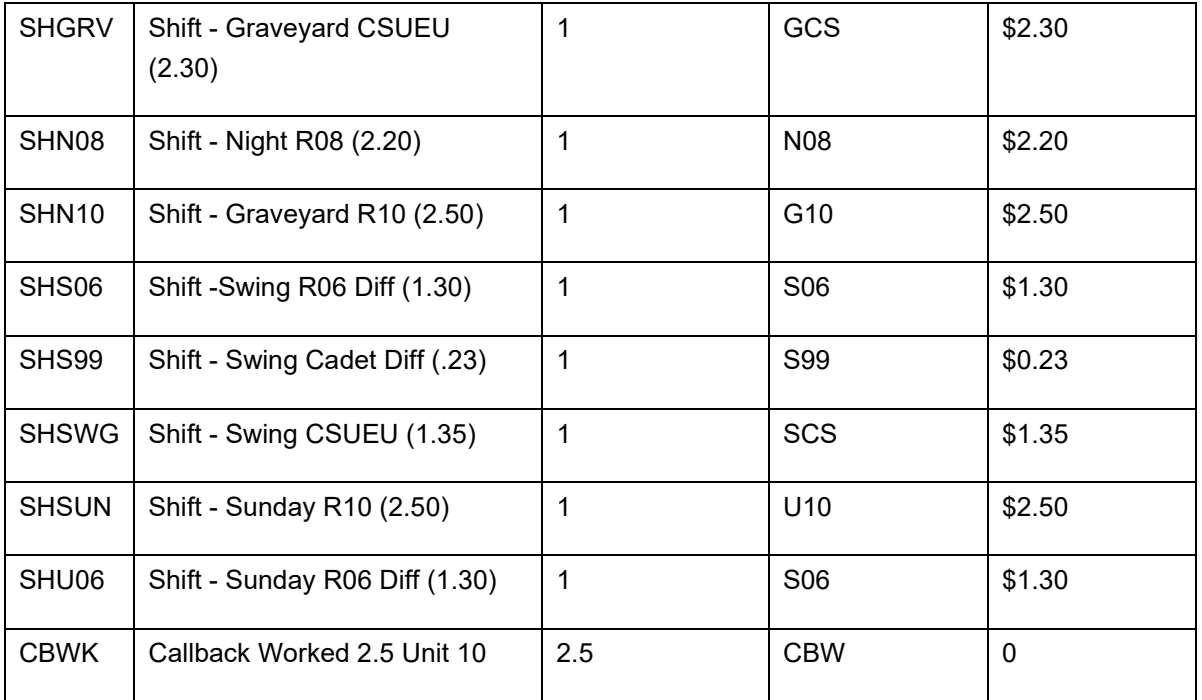

## <span id="page-5-0"></span>**Appendix B: Examples of Valid Time Entries**

The following examples show valid time entries. Note that your campus might have different time reporting codes. Your supervisor will advise you on which time reporting codes apply to you.

#### **Additional Day Off Earned**

- Employee earned 1 additional day off
- Time reporting code: ADO
- Scheduled  $1 = 1$  full day

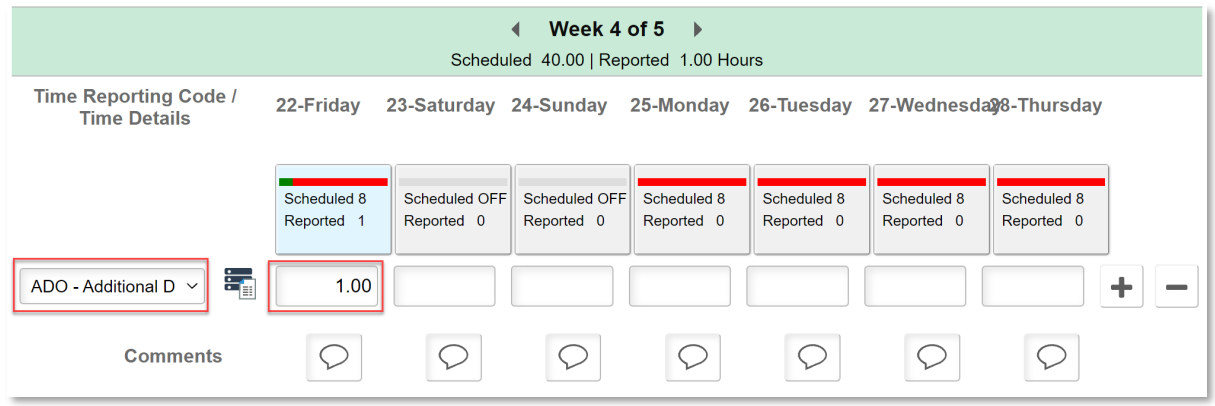

#### **Compensatory Time Earned**

- Employee earned four compensatory hours this week.
- Time reporting code: CTPR

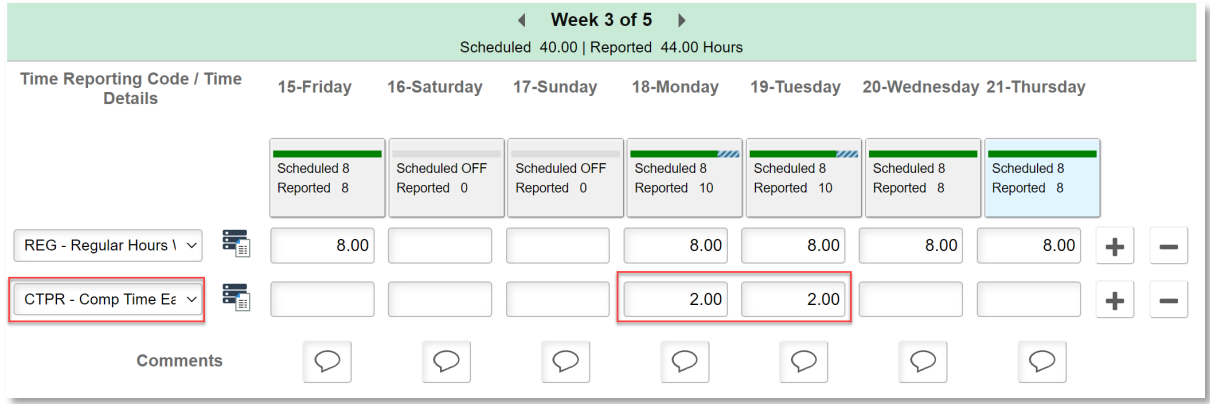

### **Compensatory Time Taken**

- Employee has taken a day off using compensatory time taken.
- Time reporting code: CTO

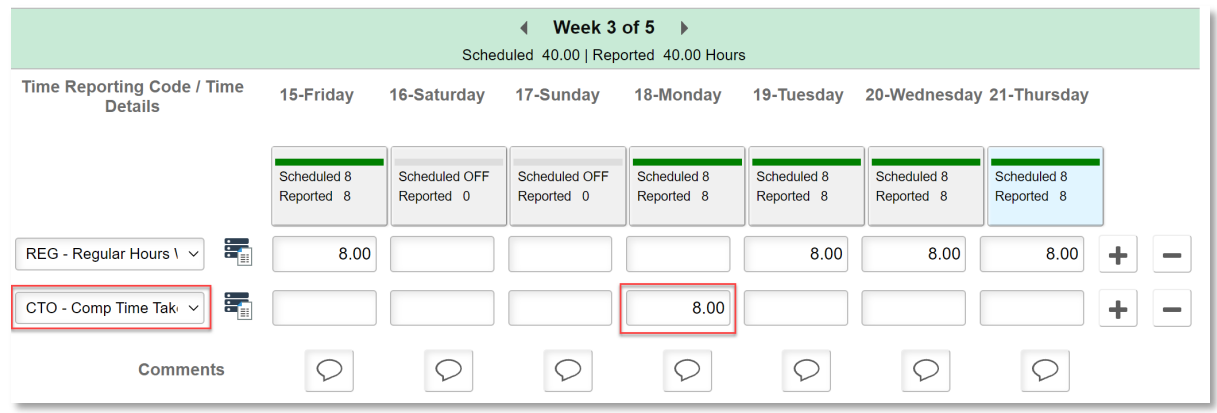

### **Overtime Paid @ 1.5**

- Employee worked two extra hours at time-and-a-half pay.
- Time reporting code: OTPR

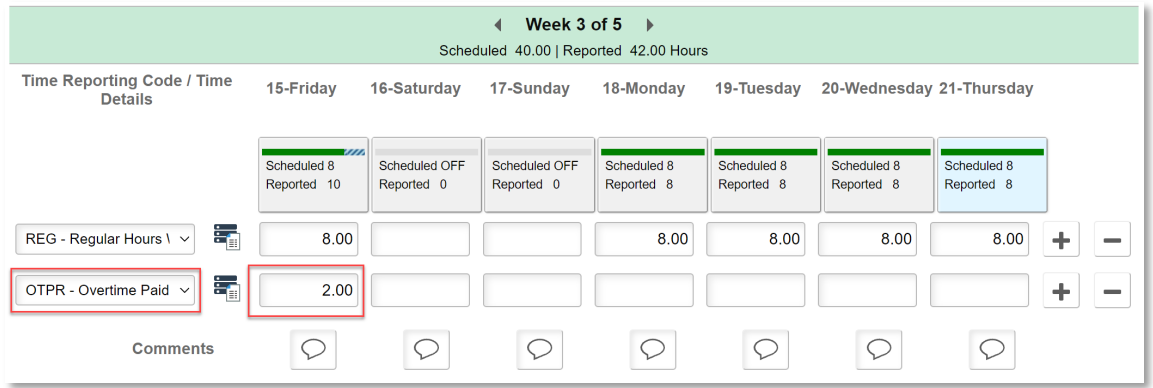